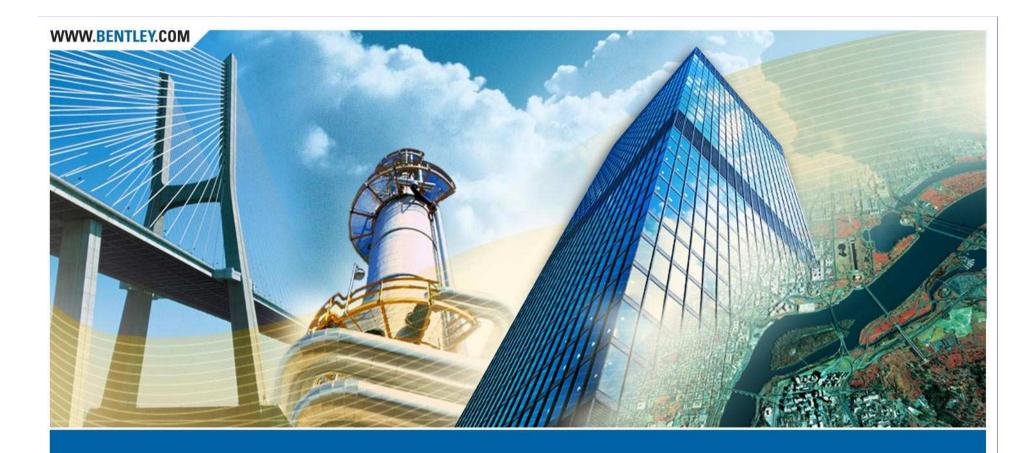

### **InRoads XM**

Mike Wilson Director of Development, Road and Site Design Bentley Civil

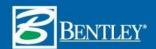

# **InRoads Release Update**

- InRoads XM Family of Products
  - Released December, 2006
  - SP1 released in May, 2007
  - SP2 target date is December, 2007

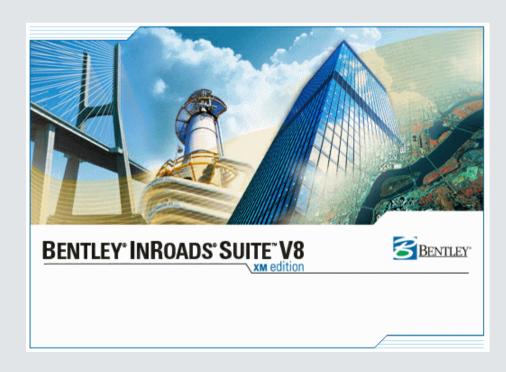

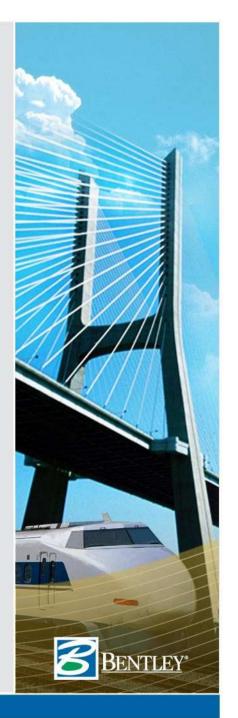

## **InRoads Release Update**

- PowerSurvey for InRoads XM
  - Released in April, 2007
  - InRoads version decoupled from the comprehensive Bentley PowerSurvey installation

| <u>Product</u>                                        | Download ▼<br>CD • | <u>Version</u> | Date +    | <u>FileSize</u> |
|-------------------------------------------------------|--------------------|----------------|-----------|-----------------|
| Bentley PowerSurvey XM for InRoads Users              | ▼0                 | 08.09.00.51    | 4/18/2007 | 298.69 MB       |
| Dependencies                                          |                    |                |           |                 |
| MicroStation V8 XM Edition Software Prerequisite Pack | ▼0                 | 08.09.03.09    | 1/24/2007 | 123.92 MB       |

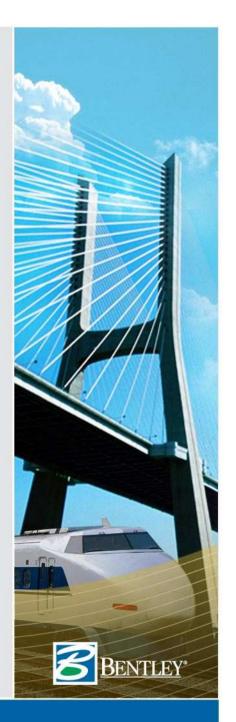

# **InRoads Release Update**

- MicroStation EC for InRoads XM
  - Released in March, 2007
  - InRoads version decoupled from the comprehensive MicroStation Civil Extension installation

| <u>Product</u>                                        | Download ▼<br>CD • | <u>Version</u> | <u>Date</u> → | <u>FileSize</u> |
|-------------------------------------------------------|--------------------|----------------|---------------|-----------------|
| MicroStation Civil Extension XM for InRoads Users     | ▼0                 | 08.09.00.51    | 3/21/2007     | 110.63 MB       |
| Dependencies                                          |                    |                |               |                 |
| MicroStation V8 2004 Edition                          | ▼0                 | 08.05.02.35    | 6/16/2005     | 221.35 MB       |
| MicroStation V8 XM Edition                            | ▼0                 | 08.09.03.48    | 11/30/2006    | 176.49 MB       |
| MicroStation V8 XM Edition Software Prerequisite Pack | ▼0                 | 08.09.03.09    | 1/24/2007     | 123.92 MB       |

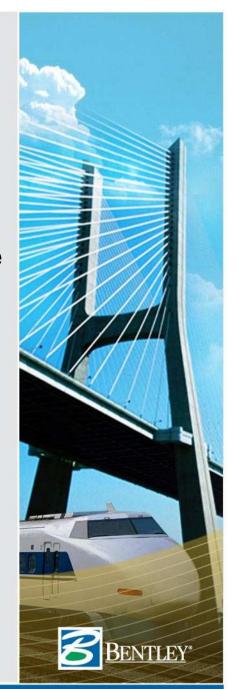

### **InRoads XM SP1**

- Initial release allowed support for ...
  - MicroStation XM with ProjectWise XM or
  - MicroStation 2004 with ProjectWise 2004 or
- •SP1 adds support for ...
  - MicroStation 2004 with ProjectWise XM
  - AutoCAD 2007 and 2008

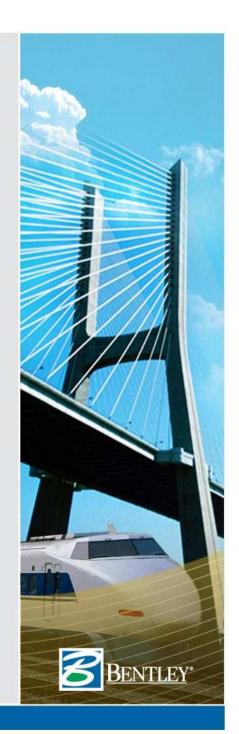

### **InRoads XM SP2**

- SP2 will contain...
  - Survey Enhancements
  - Small number of minor fixes
  - And we always come away from this conference with ideas, suggestions and other items from YOU that need to be addressed.

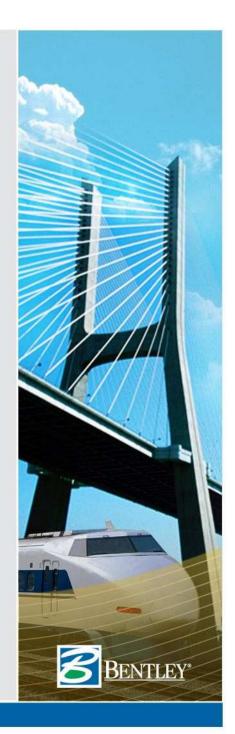

### "Peaceful Coexistence"

- Mike's definition: The ability for multiple versions of InRoads to reside on the same machine and work peacefully without interfering with the other version(s).
- Bottom line: The ability for you to begin moving to the next version of InRoads and keep using the previous version for your "projects in the pipeline".

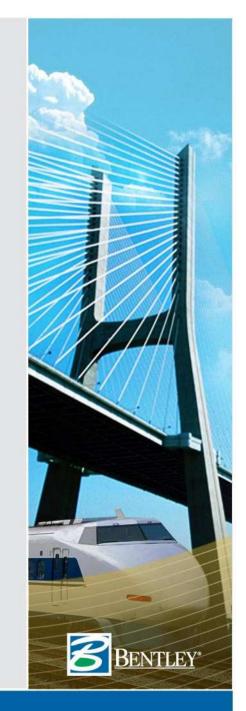

### InRoads 8.5 SP7

- Continue our "Peaceful Coexistence" effort
- Added support for ProjectWise XM
  - Stay on MicroStation 2004 and InRoads 8.5
- Allows for incremental XM deployment
  - Move up to ProjectWise XM first
  - Then move to MicroStation XM and InRoads XM
- Released April 24th, 2007
- Complete details in the README

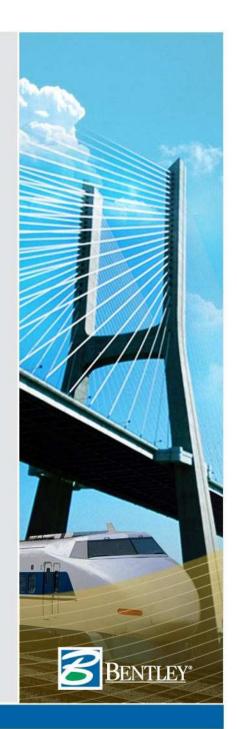

### **InRoads Family of Products**

- "Peaceful Coexistence"
  - Multiple InRoads Versions
    - » InRoads 8.5 February 2004
    - » InRoads 8.7 June 2005
    - » InRoads 8.8 June 2006
    - » InRoads 8.9 December 2006

|                   | InRoads |     |     |     |
|-------------------|---------|-----|-----|-----|
|                   | 8.5     | 8.7 | 8.8 | 8.9 |
| MicroStation 2004 | X       | X   | X   | X   |
| ProjectWise 2004  | X       | X   | X   | X   |
| MicroStation XM   |         |     |     | X   |
| ProjectWise XM    | X       |     |     | X   |

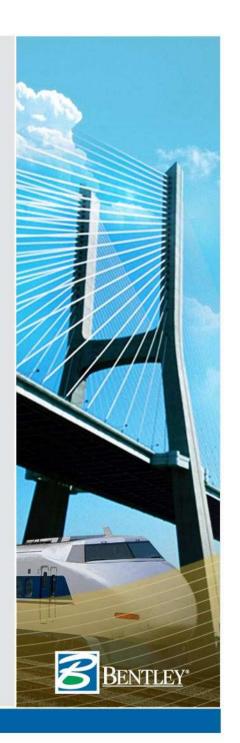

Default Grid Factor

TT

1.0000

Grid Factor:

Export

Active Only

pw:\\PWXMCIVIL:PWXMCIVIL\Documents\Mike Wilson\| >

Cancel

### **Create Template**

 Continued enhancements for productivity and workflow

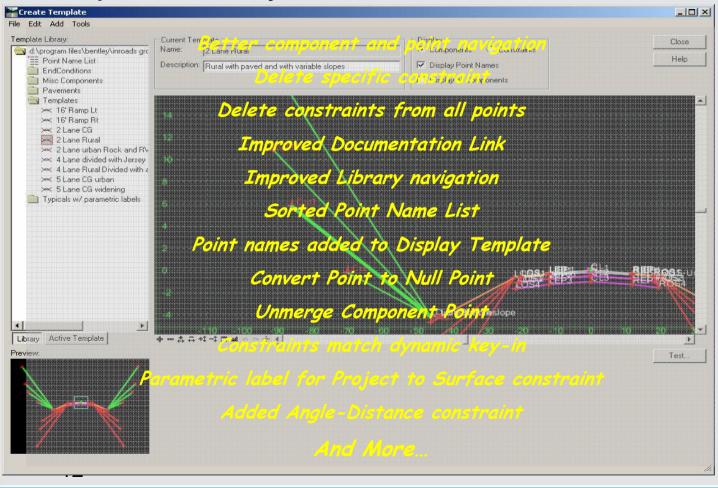

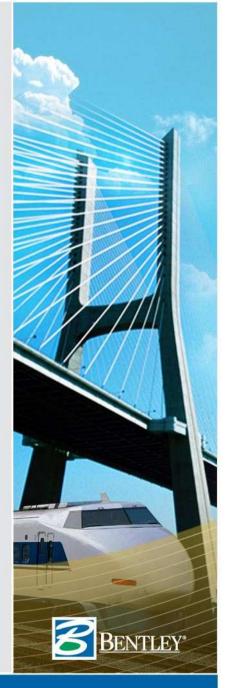

### **Roadway Designer**

Again, continued enhancements!!

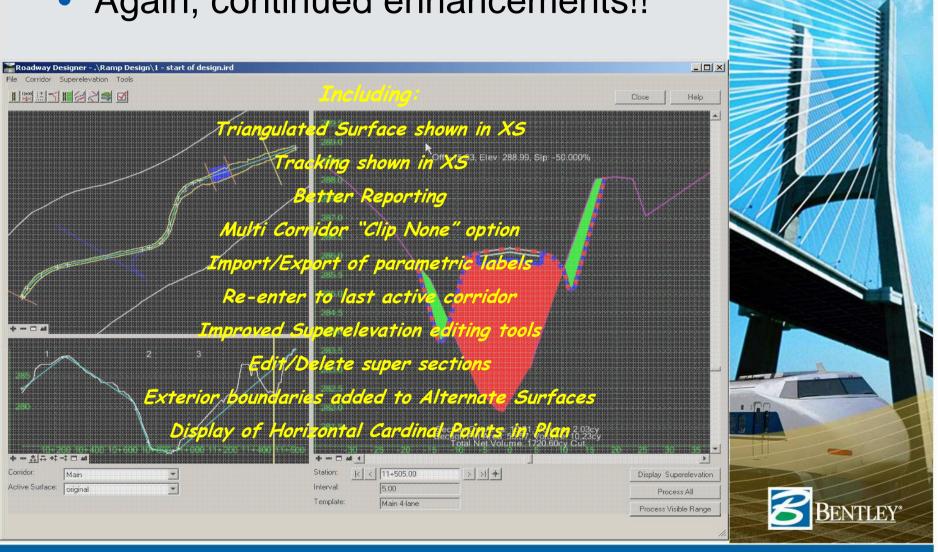

### **Quantities Enhancements**

### **Quantities from Graphic Elements**

- Pay Items can be assigned to graphic elements.
- Graphic elements are quantified like features.
- Names can be associated with graphic elements.
- An element's measurement can be overridden.

#### **Automated Sheet Quantities**

- New Sheet mode produces quantities by sheet.
- Sheet mode takes VDF files as input.

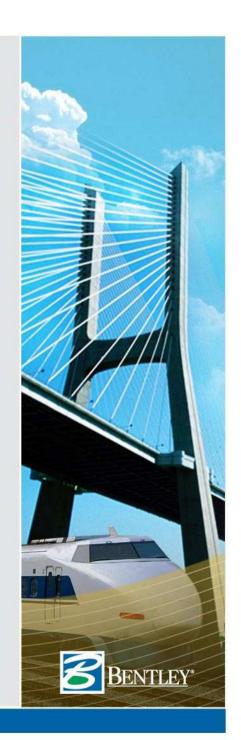

### **New Pay Item Commands**

Assign Pay Items and Review/Edit Pay Items provide the ability to assign and manage pay items on graphic elements and DTM features.

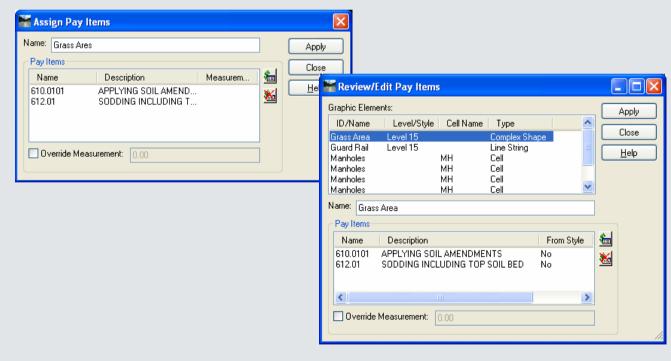

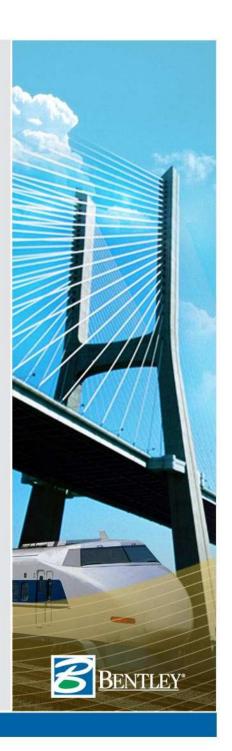

### **Automated Sheet Quantities**

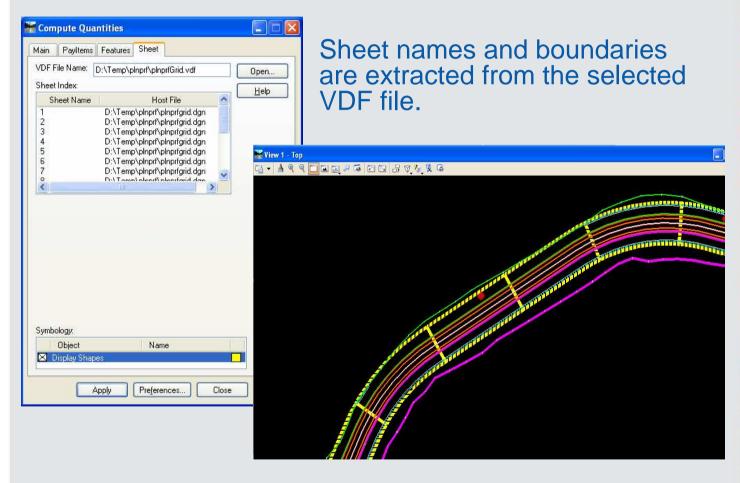

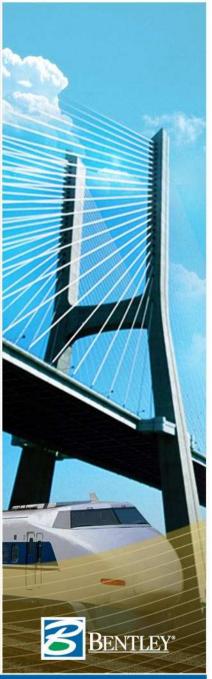

# **Quantity Manager**

Sheet quantities are separated by sheet.

Quantities from graphic elements report Element Id, DGN Filename, and other MicroStation specific information.

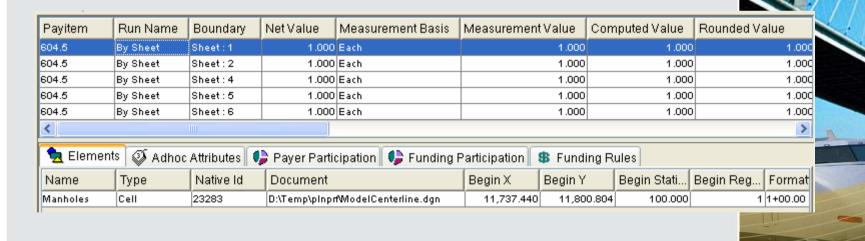

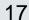

### **Importing Data**

- Import -> Surface Advanced
  - User definable rules filter elements by graphic properties (type, level, color, weight, style).

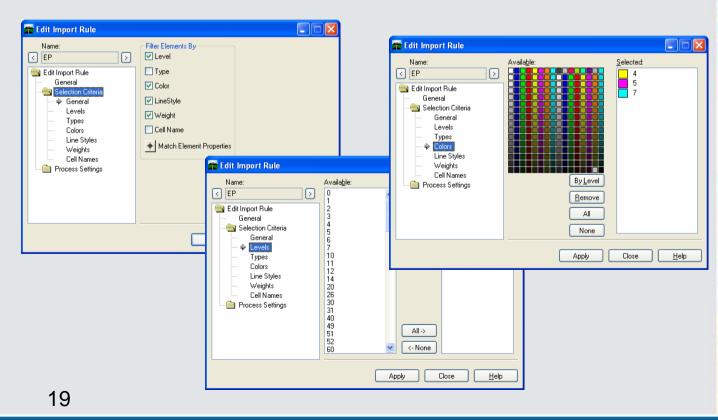

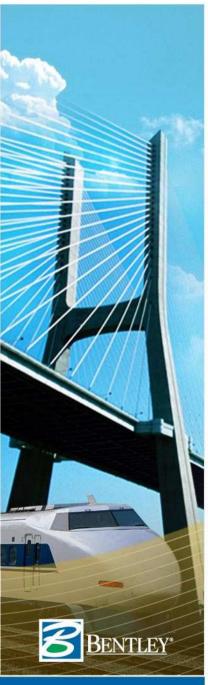

### **Importing Data**

- Import -> Surface Advanced
  - Rules determine the feature properties of imported elements. (Name, Type, Style, etc.)

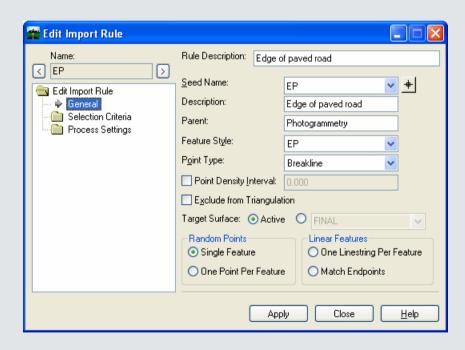

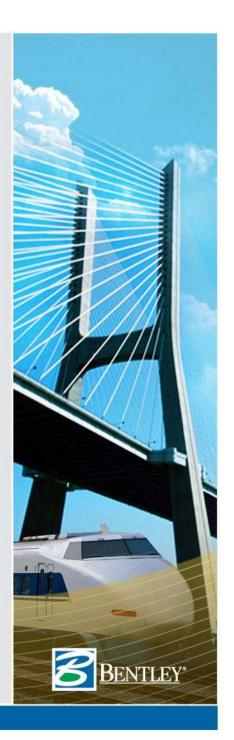

# **Roadway Visibility**

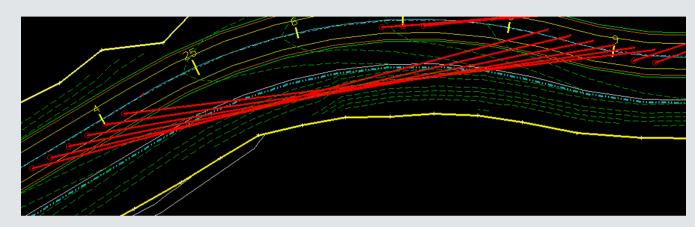

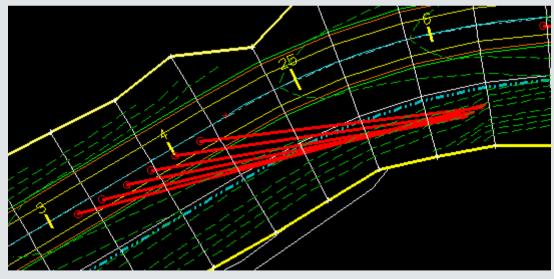

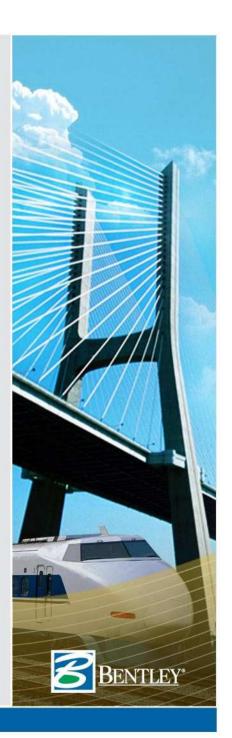

### **Roadway Visibility**

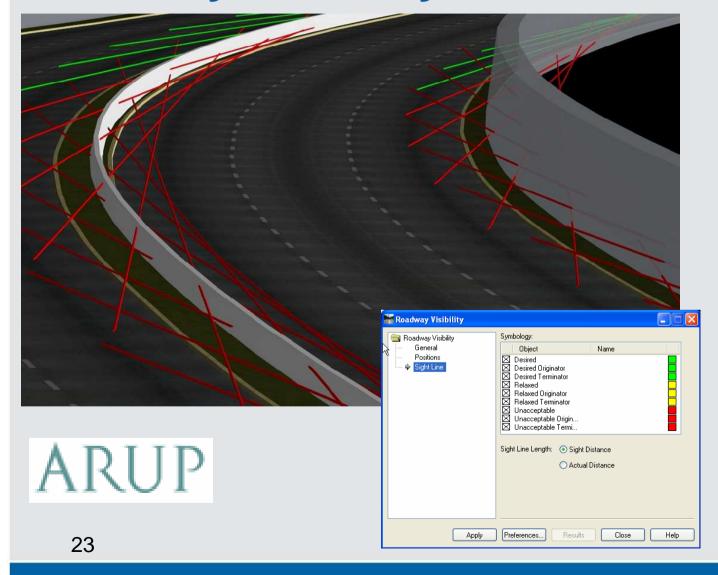

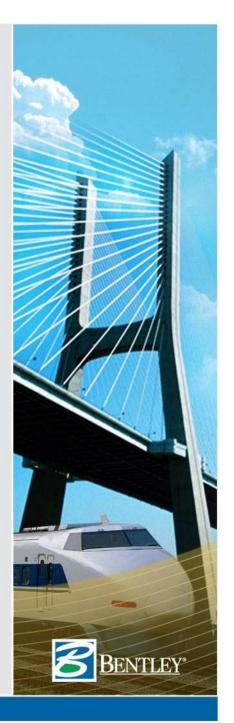

# **Surface Visibility**

New tools for visibility analysis of DTMs.

Three modes of operation:

#### **Surface Points**

Displays all DTM points and distinguishes those that are visible from those that are <u>not</u> visible; from a given eye position.

#### **Surface Regions**

Generates and drapes lines of sight that radiate outward from an eye position. Distinguishes between visible and <u>not</u> visible portions of the lines of sight.

#### **Line of Sight**

Determines if an object position is visible from an eye position. Then distinguishes between portions of the line of sight that are above ground and below ground.

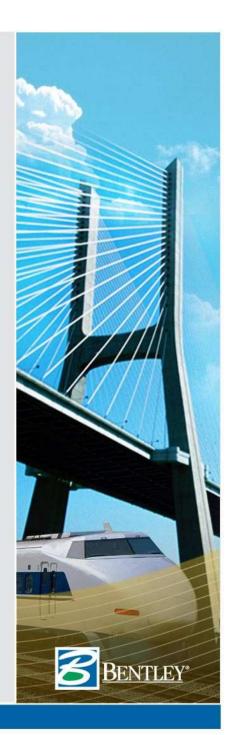

### **Surface Points**

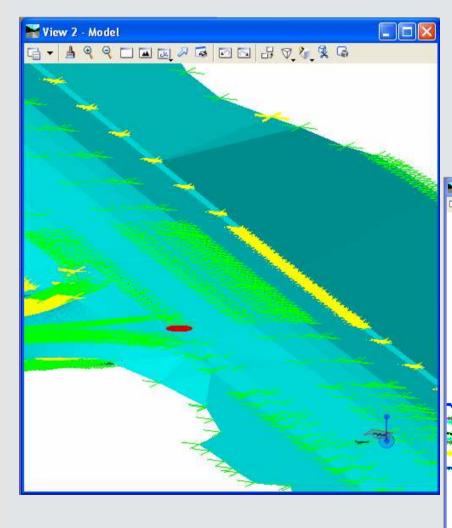

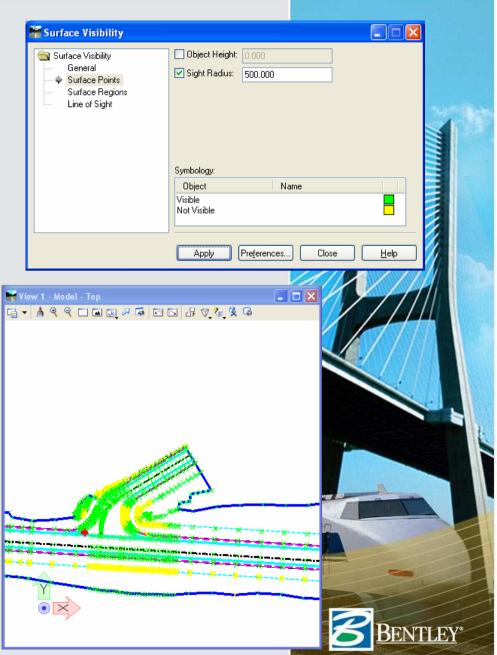

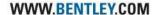

# **Surface Regions**

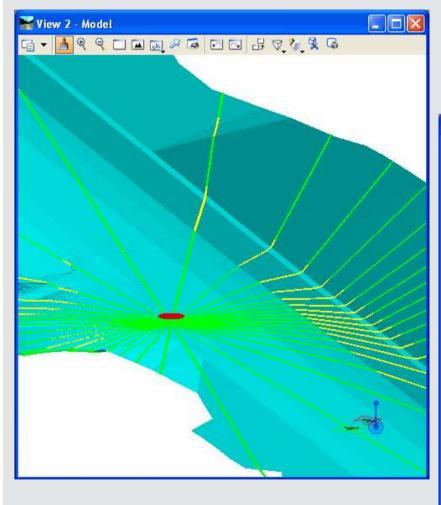

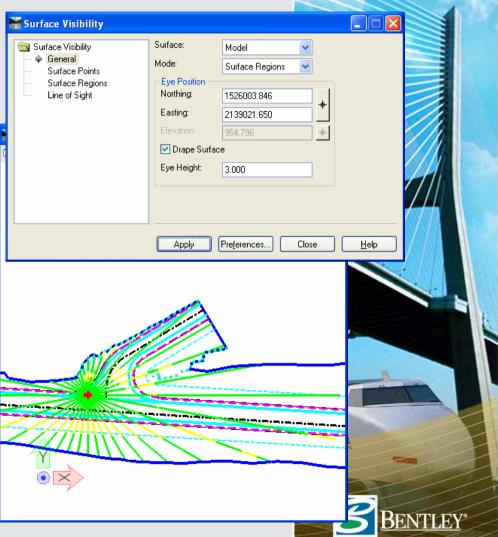

# **Line of Sight**

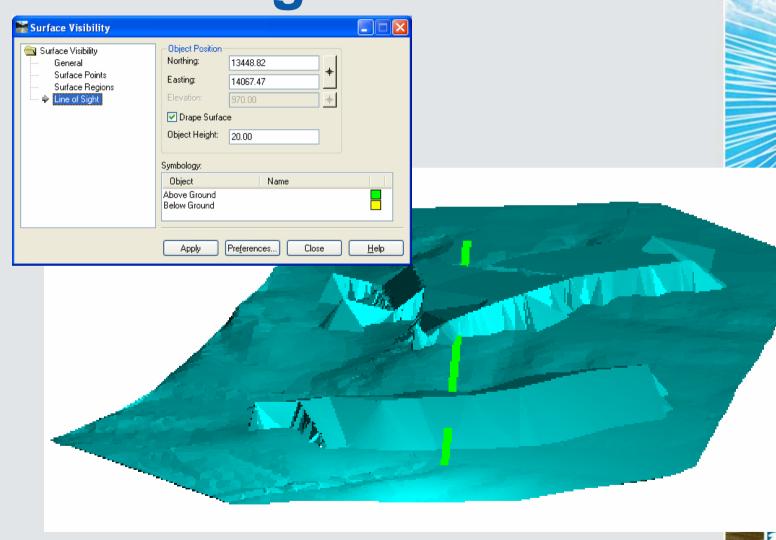

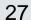

### **Annotate Slope Direction**

- This command allows the user to place flow arrowheads on a feature at a certain interval and offset.
- It places the cells oriented along the feature to show the slope (flow) of the feature.

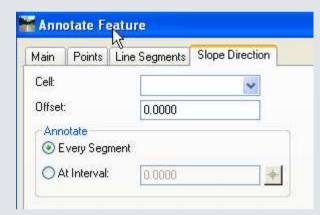

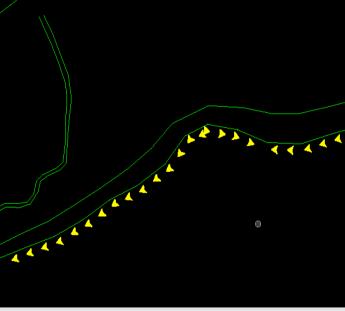

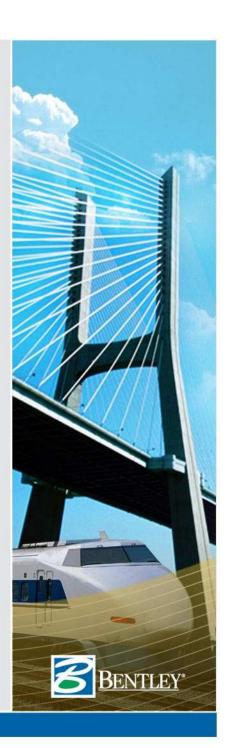

### **Place Coordinate Grid**

- Places coordinates and grid-lines at user specified intervals.
- Part of the drafting tools.

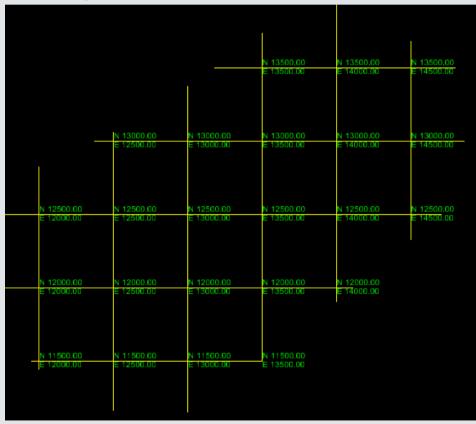

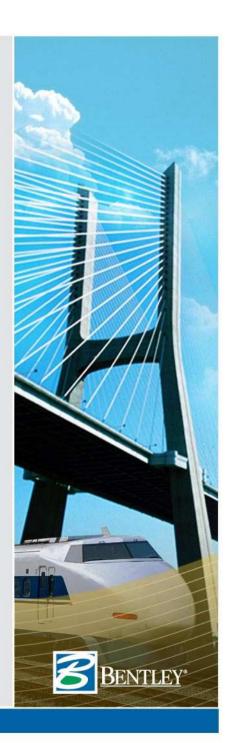

### **Quantities in Drafting Notes**

- Added keywords for pay item name, code, description, and unit.
- Also added keywords for pay item block and end block so multiple pay items on a single feature can be annotated.

| Pay Items               |                                                         |     |
|-------------------------|---------------------------------------------------------|-----|
| Name                    | Description                                             | Fre |
| 402.017901 50mm average | TRUE & LEVELING F9, SUPERPAVE HMA, 70 SERIES COMPACTION | No  |
| 402.126201 40mm         | 12.5MM F2 SUPERPAVE HMA, 60 SERIES COMPACTION           | No  |
| 407.01 Milled Surfaces  | TACK COAT $k$                                           | No  |
| 490.1                   | PRODUCTION COLD MILLING BITUMINOUS CONCRETE             | No  |
| 633.0202                | CLEANING EXISTING PAVEMENT AND/OR SHOULDERS             | No  |
|                         |                                                         |     |

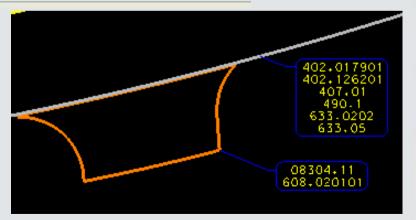

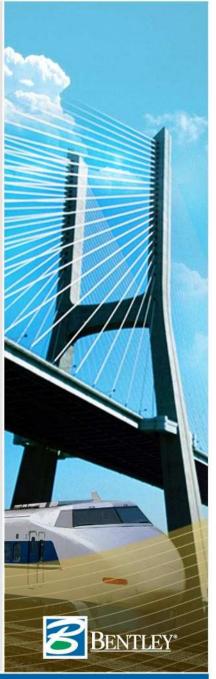

# ProjectWise Title block Integration with Cross Sections

- Two methods:
  - Tagged attributes can be placed directly within border cell
  - Title block cell can be attached by InRoads when using reference file as border

NAME: demo.dgn

DESCRIPTION: demo

SIZE: 11X17

DRAWN BY: JS

APPROVED BY: MC

ALIGNMENT: demo\_ha1

DATE: 3/27/2007

STATION RANGE: 0+00 TD 8+00

VERTICAL SCALE: 10.00

HORIZONTAL SCALE: 20.00

SHEET NAME: A

SHEET: 1

TOTAL SHEETS: 6

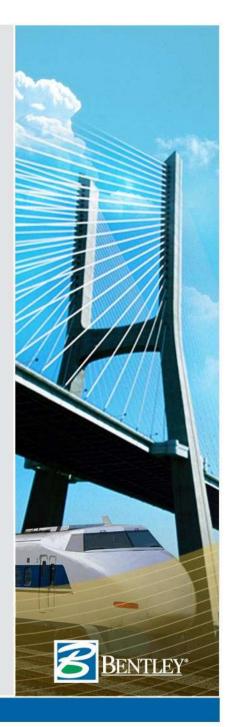

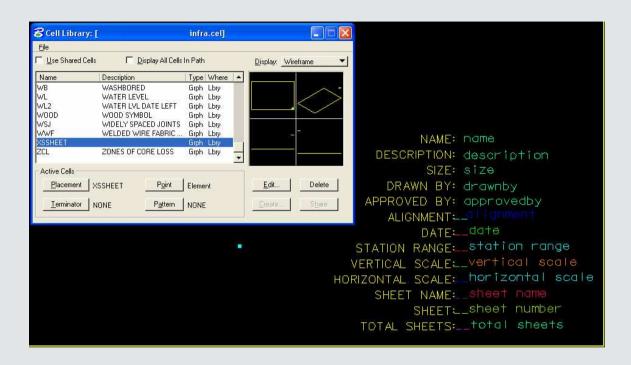

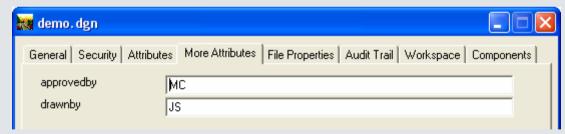

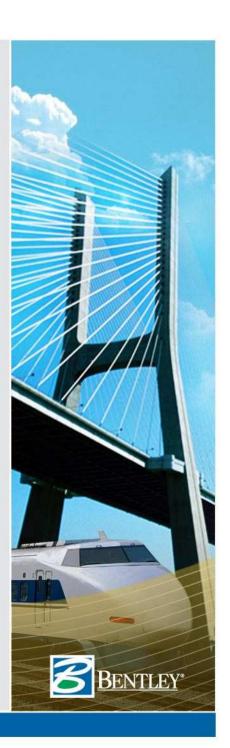

### **Survey to Drainage**

- Move your attributed survey data to a functioning Storm & Sanitary database
  - Supports manholes, pipes, culverts, inlets
  - Supports utilities
  - Channels, curved pipes, multiple junctions, areas, and pumps are <u>not</u> be supported

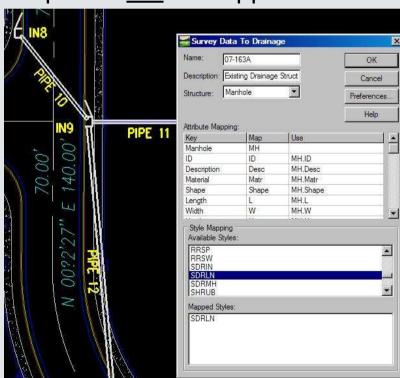

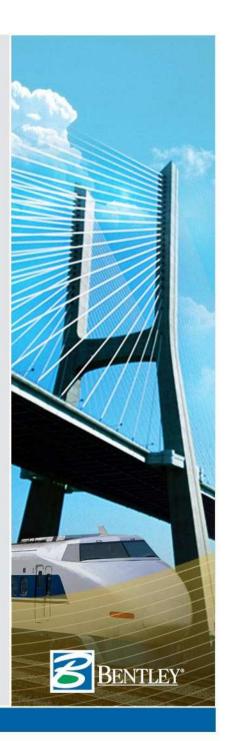

### Annotate ALL inverts at structures for plan...

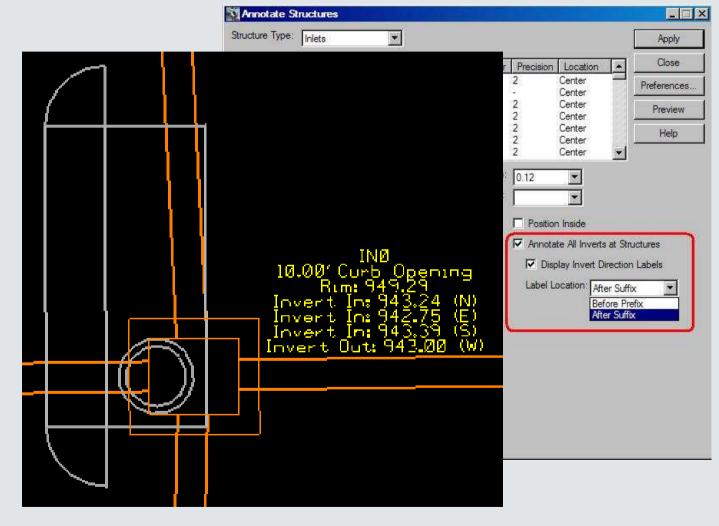

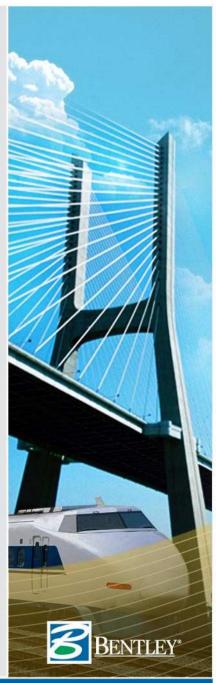

### ...and for profile.

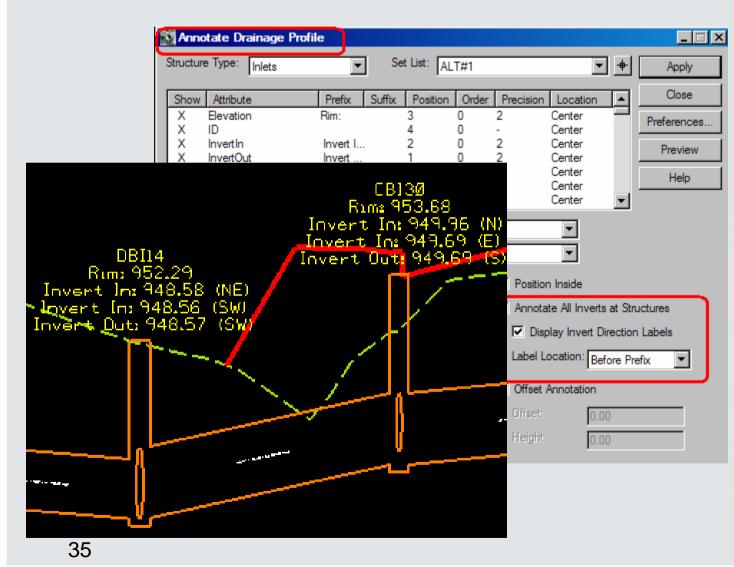

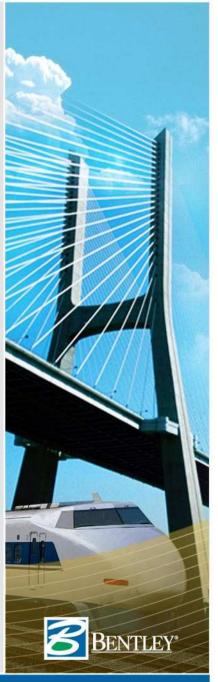

### **Drainage Cross Sections**

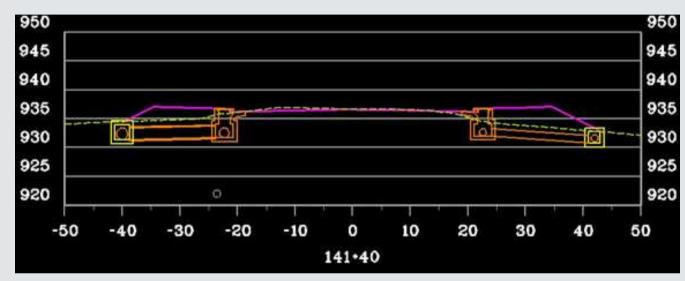

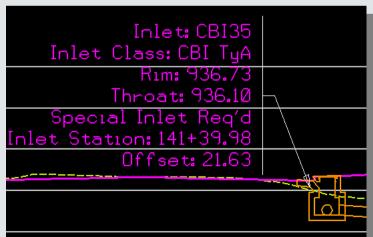

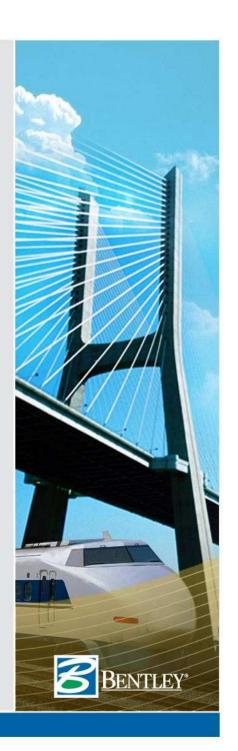

### **XML** Reporting

- Reorganized into multiple commands
- Fewer steps
- XML file is transient

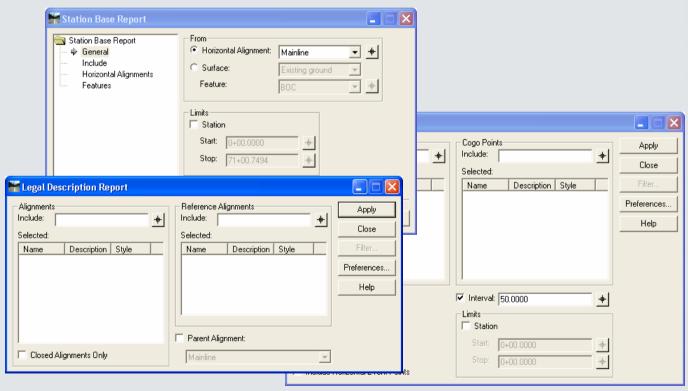

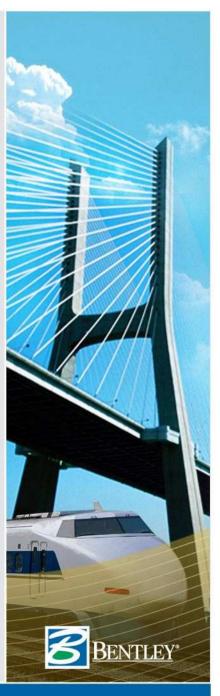

### **XML** Reporting

- InRoads Survey data now supports XML
- Style sheet help
  - » Help is available with each style sheet
  - » Right click over the style sheet in the *Report*Browser
  - » User created style sheets can use the same mechanism as Bentley developed style sheets.
  - » Additional delivered style sheets
- Documented XML Schema in \program files\Bentley\InRoads Group V8.9\XML Data\Schemas\Documentation\InRoadsSchema. chm

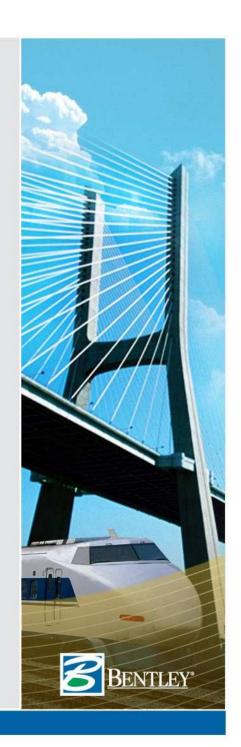

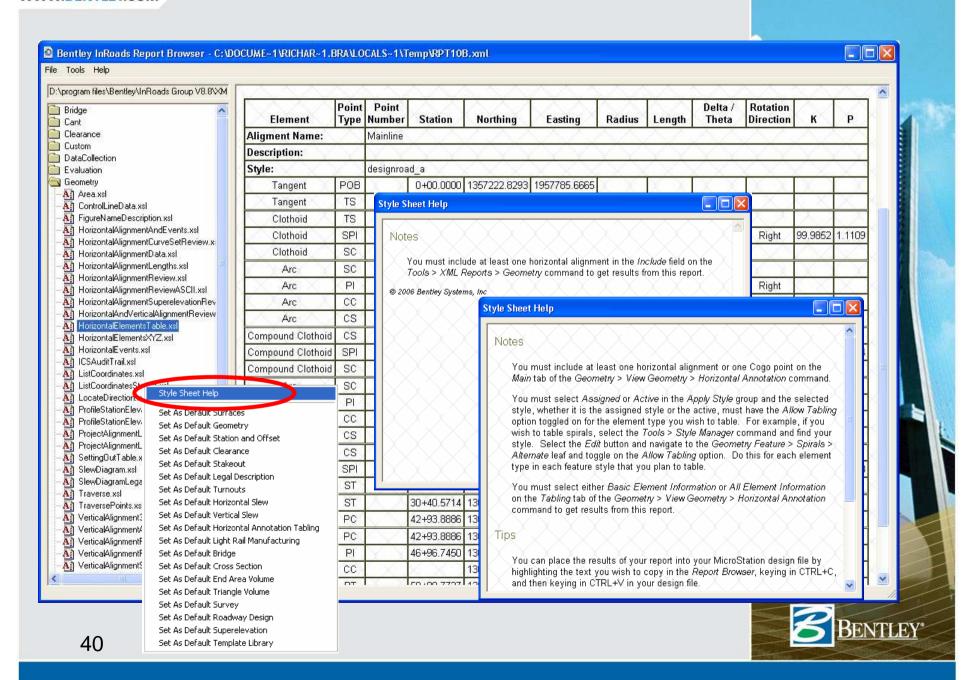

### **Design to Construction**

- In the delivery directory look for the <u>Exporting InRoads Data for</u> <u>Construction.pdf</u> document.
- It defines steps for exporting design data to either field instruments or machine control equipment.

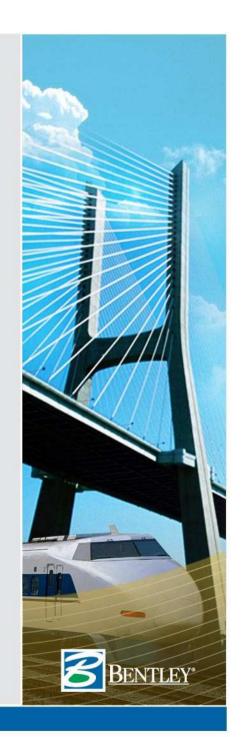

### Design to the Field

- Trimble
- Leica

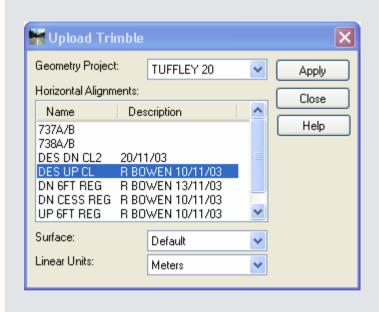

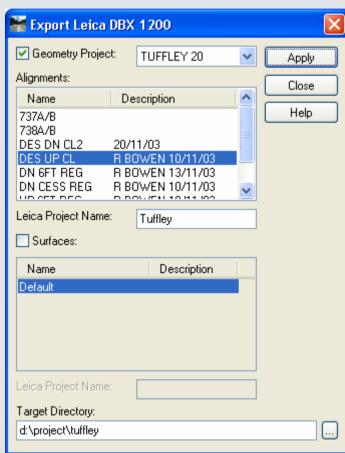

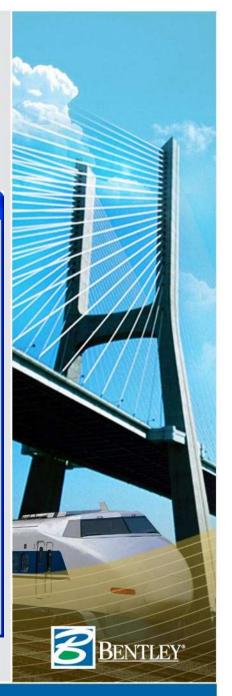

### **Thank You!**

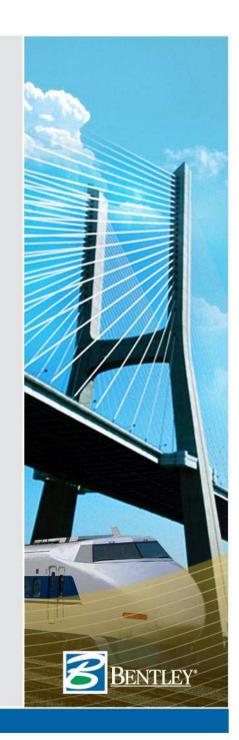